# CickUp Basics

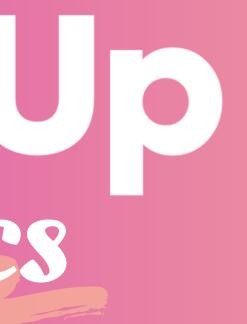

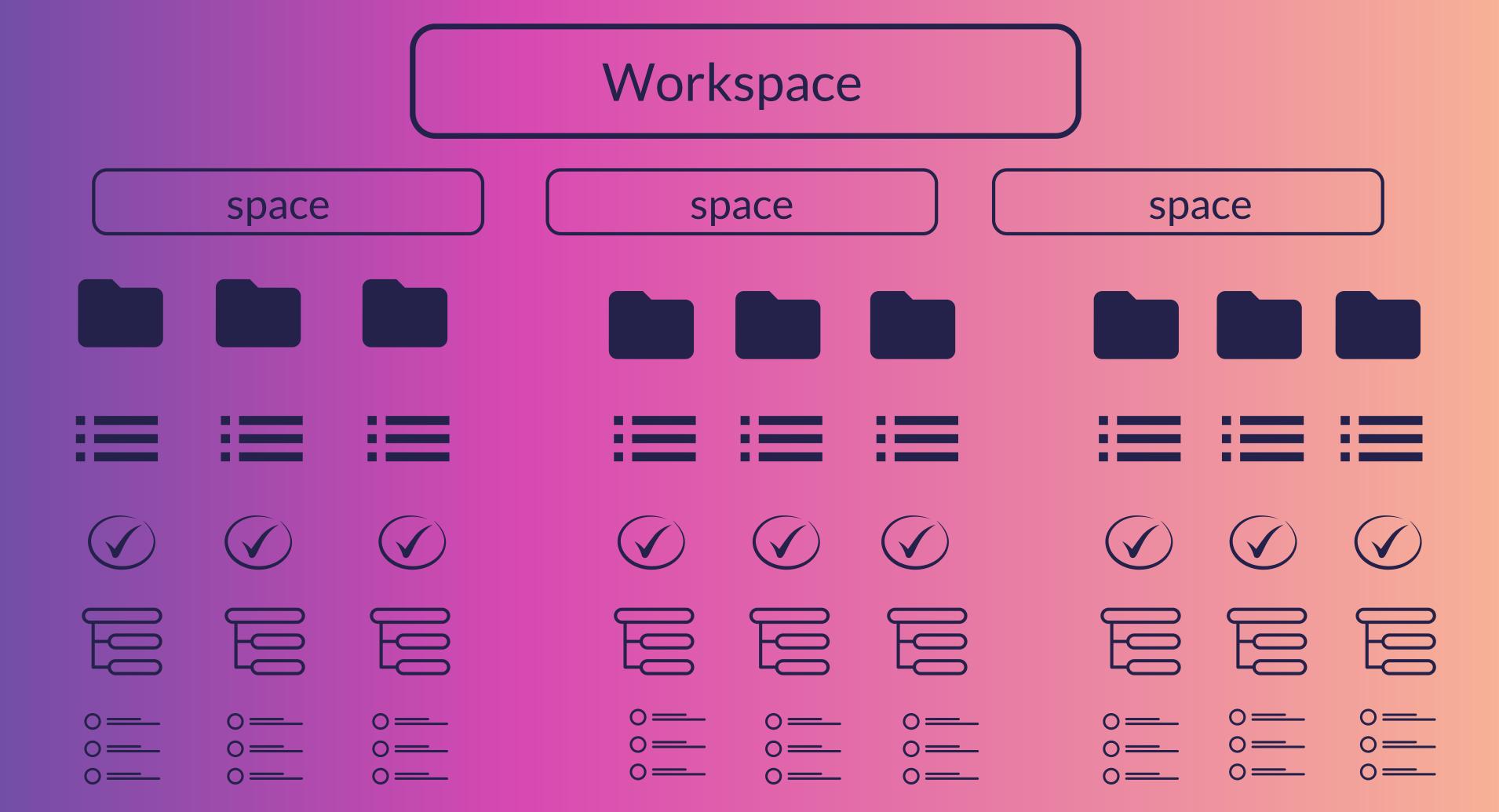

### USER ROLES

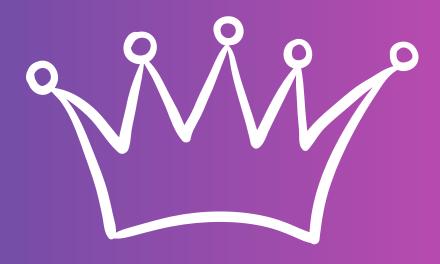

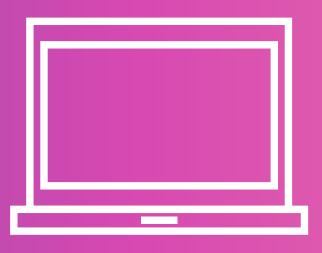

owner

Yourself (person who created the workspace)

admin

Internal Management Highly trusted to manage your workspace full access

member

Internal Other employees or trusted team members medium access

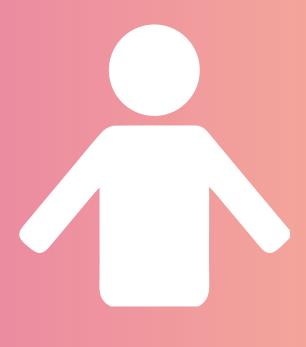

### guest

External Vendors, Clients or outside with limited

access

### **Unlimited Plan**

#### Free Forever Plan

- Unlimited tasks
- 100MB file storage
- 100 uses of Custom Fields
- 100 uses of Goals
- 100 uses of Portfolios
- 100 uses of Dashboards
- 100 Custom Views
- 400 Folders in a Space
- 100 Lists in a Space
- 100 Lists in a Folder
- 5 Spaces
- Create and edit Permissions
- Basic Reporting

- Unlimited file storage
- Unlimited Spaces, Folders and Lists
- Cloud storage integrations
- Advanced Reporting
- Unlimited Custom Fields
- Unlimited Goals
- Unlimited Portfolios
- Unlimited Views
- Unlimited Dashboards
- List View Column Calculations
- Delegate Reminders
- Gantt View
- Box View
- Form View
- Advanced member and guest Permissions
- Unlimited read-only guests
- Future Recurring Tasks on Calendar
- Restrict guest visibility for Time Estimates, Time Tracked,
- Tags, and Custom Fields
- 5 permission controlled guests +
- 2 additional per Workspace member

#### **Business Plan**

- Everything in the Unlimited Plan plus:
- Two Factor Authentication (2FA)
- Google Single Sign On (SSO)
- Share Portfolios
- Goal Folders
- List View Exports
- Protect Views
- Workload Chart
- Set Default Views
- Personal Views
- Forms branding, customization, and field options
- All Dashboard widgets
- Unlimited Critical Path calculations
- 10 permission controlled guests + 5 additional per Workspace member

#### Enterprise Plan

- Everything in the Business Plan plus:
- Single Sign-On (SSO)
- Contract review & HIPAA
- Increased API limits
- Custom onboarding
- Dedicated success manager
- Advanced permissions

### ACCESS

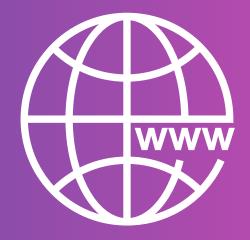

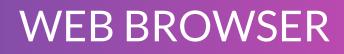

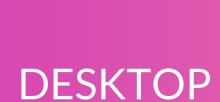

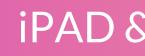

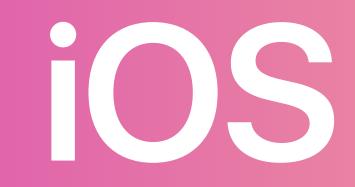

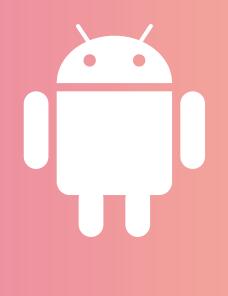

#### iPAD & iPHONE

ANDROID

# QUCKSWICH

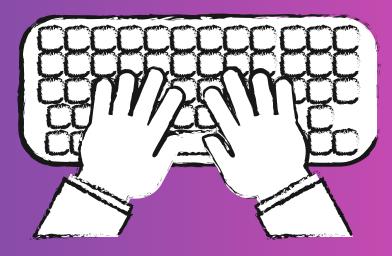

### Keyboard navigation by pressing the letter K or

|      | ØuickSwitch                | × |
|------|----------------------------|---|
| Fips | Jump to location           |   |
|      | Notifications              |   |
| ojec | Inbox                      |   |
| rd?  | ↔ to select ↓↑ to navigate |   |

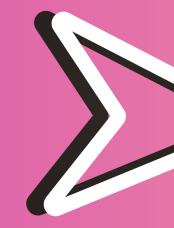

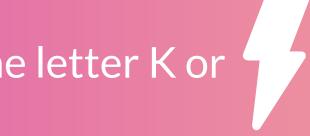

### Move quickly between:

- Spaces
- Folders & Lists
- Views
- Inbox & Profiles

## SLASH COMMANDS

| EDITING |                |       |  |  |  |  |
|---------|----------------|-------|--|--|--|--|
| ž       | Checklist      | check |  |  |  |  |
| ⊞       | Table          | table |  |  |  |  |
| а       | Inline code    | in    |  |  |  |  |
| 66      | Quote          | q     |  |  |  |  |
|         | Code block     | co    |  |  |  |  |
| Ð       | Link           | k     |  |  |  |  |
|         | Numeric List   | num   |  |  |  |  |
|         | / Type command | _     |  |  |  |  |
|         |                | )     |  |  |  |  |

### **Pro Tips:**

- commands

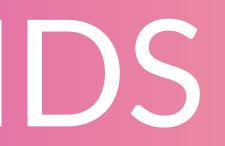

### Use / with the quick switcher for more powerful navigation!

• Type / me to quickly assign a task to yourself • Type /closed to quickly close a task (or just use / cl to be even faster)this also works for /done and /complete • You can use space or enter to select a command • You can use tab or the arrow keys to browse through

In a task, create subtasks super quick by typing / -

### Task Views

| See all your data from different angles |                                                                     |  |
|-----------------------------------------|---------------------------------------------------------------------|--|
| List                                    | Best for sorting,<br>filtering, grouping and<br>customizing columns |  |
| Board<br>Soard                          | Best for visually<br>seeing status and<br>whats next                |  |
| Box                                     | Best for managing<br>workload                                       |  |
| Calendar                                | Best for planning and scheduling                                    |  |
| Gantt<br>I <sup>II</sup> IIIIII         | Best for<br>dependencies and<br>project mapping                     |  |

VIEWS

### Page Views

For adding/gathering more information and references

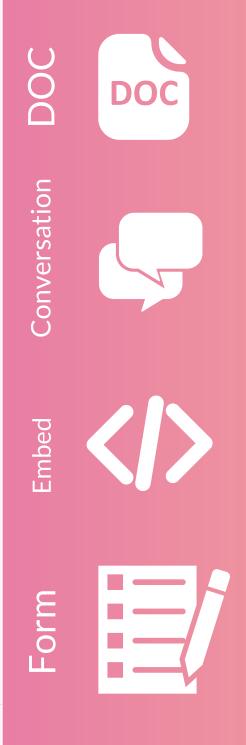

Best for creating and sharing SOPs and other knowledge bases

Best for chatting in real-time about tasks with your team

Best for linking outside apps & websites directly inside your ClickUp

Best for gathering, organizing and collecting new data

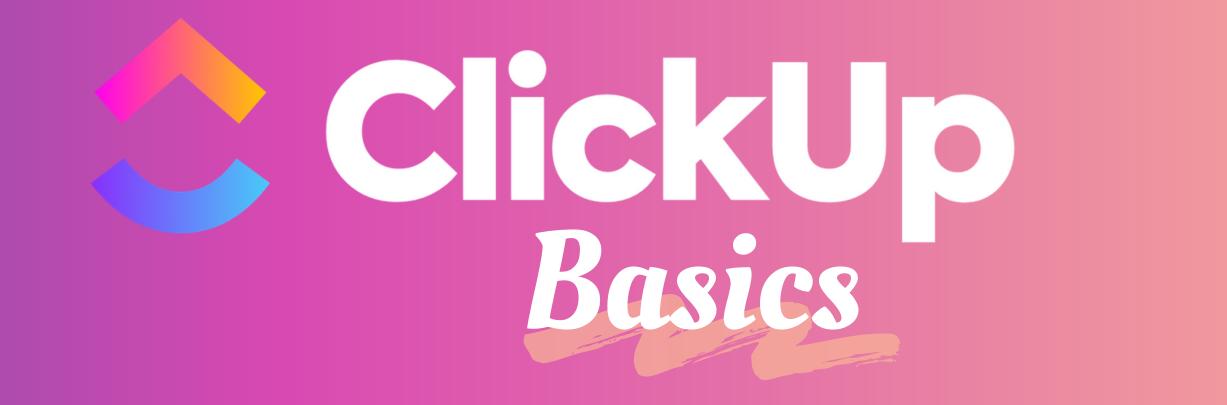

To learn more about a specific topic, click on the individual pages.

Brought to you by: **Ambitious VA**.com